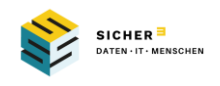

## Richtlinie

Diese Richtlinie dient dazu, den verantwortungsvollen und effizienten Umgang mit Multifunktionsgeräten in unserer Organisation zu gewährleisten. Multifunktionsgeräte sind komplexe und vielseitige Arbeitsgeräte, die verschiedene Funktionen wie Drucken, Scannen und Kopieren bieten. Durch die Einhaltung dieser Richtlinie soll die ordnungsgemäße Nutzung der Geräte sichergestellt und mögliche Risiken oder Missbräuche minimiert werden.

### Geltungsbereich:

Diese Richtlinie gilt für alle Mitarbeiter, Auftragnehmer und weitere Personen, die Zugang zu den Multifunktionsgeräten in unserer Organisation haben.

## I. Berechtigte Personen

Sie haben die Erlaubnis, Multifunktionsgeräte zu verwenden. Dies beinhaltet verschiedene Funktionen wie das Senden und Empfangen von Faxen, das Kopieren, Drucken und Scannen von Dokumenten und Dateien sowie das Ausführen von Büroaufgaben wie Falzen, Heften, Bedrucken von Briefumschlägen usw. Der genaue Umfang Ihrer Berechtigung wird in der Ihnen übermittelten Mitteilung zur Nutzung angegeben. Sie sind zur Nutzung berechtigt, wenn Sie an den Einführungsschulungen für die jeweiligen Funktionen teilgenommen haben.

Sollten Sie weitere Funktionen benötigen, wenden Sie sich bitte an \_\_ (Name und Funktion eintragen).

# II. Freigabe Ihres Rechners im Druckmenü des Multifunktionsgeräts

Die Funktionen, die Sie am Multifunktionsgerät nutzen dürfen, sind im Druckmenü Ihres Computers verfügbar. Dies umfasst die Möglichkeiten zum Drucken, Faxen, Kopieren und zur Bearbeitung von Dokumenten, einschließlich abschließender Bearbeitung und bürotechnischer Anpassungen.

### III. Umweltschutz

Bitte beachten Sie, dass das Drucken von Dokumenten nur dann erfolgen sollte, wenn es unbedingt erforderlich ist. Wir legen großen Wert auf den Umweltschutz und einen nachhaltigen Umgang mit Ressourcen und möchten Sie hierbei um Ihre Unterstützung bitten.

Daher bitten wir Sie, immer zu prüfen, ob beispielsweise eine Weiterleitung an Ihre E-Mail-Adresse möglich ist. Bitte drucken Sie nur dann Dokumente aus, wenn es absolut notwendig und nicht vermeidbar ist.

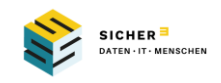

# IV. Verwendung des Druckmenüs

#### Variante A: unmittelbarer Ausdruck

Bitte denken Sie daran, dass Sie das Multifunktionsgerät nur als Drucker auswählen sollten, wenn Sie sich auch unmittelbar nach dem Drucken zum Gerät begeben können. Alternativ können Sie das Gerät auch dann nutzen, wenn Sie zuverlässig jemanden beauftragt haben, die ausgedruckten Dokumente entgegenzunehmen und gegebenenfalls weiterzubearbeiten oder zu versenden. In diesem Fall können Sie das Gerät auch von einem entfernteren Arbeitsplatz aus nutzen, wie zum Beispiel von einem mobilen Arbeitsplatz oder von zu Hause aus im Homeoffice.

Achtung: Bitte seien Sie sich bewusst, dass bei Nichtabholung der Ausdrucke durch Sie das Risiko besteht, dass andere (ggf. unbefugte) Personen Zugang zu den Dokumenten erhalten und diese möglicherweise einsehen oder mitnehmen können. Dies stellt eine potenzielle Verletzung des Datenschutzes und der Informationssicherheit dar. Es besteht auch die Möglichkeit, dass externe Personen darauf zugreifen. In einem solchen Fall könnte eine Meldepflicht bei der zuständigen Datenschutzaufsichtsbehörde innerhalb von 72 Stunden bestehen. Bitte nehmen Sie diese Gefahr unbedingt ernst und achten Sie darauf, Ihre Ausdrucke rechtzeitig abzuholen.

### Variante B: Ausdruck erst nach Eingabe der Authentifikation

Bitte beachten Sie, dass Sie Ausdrucke nicht sofort abholen müssen, da diese erst nach Eingabe Ihrer Authentifizierung gedruckt werden. Es ist jedoch wichtig zu bedenken, dass die Dokumente nicht unbegrenzt aufbewahrt werden. Verlieren Sie hier bitte nicht den Überblick!

Sobald Sie den Druckvorgang gestartet haben, begeben Sie sich bitte so schnell wie möglich zum Multifunktionsgerät, authentifizieren sich und warten, bis alle Dokumente tatsächlich ausgedruckt sind. Bitte überprüfen Sie anschließend die Vollständigkeit aller gedruckten Dokumente sorgfältig!

Geben Sie Ihre Authentifizierung nur in begründeten Ausnahmefällen an andere Personen weiter. Bedenken Sie, dass auch andere autorisierte Personen jederzeit Ausdrucke von Ihnen am Multifunktionsgerät abholen könnten, auch in anderen Fällen.

### V. Datenschutzkonformer Umgang mit Findlingen

Wenn Sie zum Multifunktionsgerät gehen und dort ausgedruckte Dokumente vorfinden, ist es wichtig, dass Sie sicherstellen, dass diese Dokumente gemäß den Datenschutzbestimmungen behandelt werden. Es gibt mehrere Möglichkeiten, wie Sie vorgehen können:

- 1. Wenn Sie den Urheber des Dokuments kennen, informieren Sie ihn und übergeben ihm das Dokument persönlich.
- 2. Wenn Sie den Urheber nicht kennen, nehmen Sie das Dokument in Ihre Obhut und versuchen später herauszufinden, wem es gehört, um es entsprechend weiterleiten zu können.
- 3. Alternativ können Sie das Dokument mithilfe des Partikelschredders, der sich in der Nähe des Geräts befindet, datenschutzkonform entsorgen.
- 4. Es ist wichtig, dass Sie verantwortungsvoll mit ausgedruckten Dokumenten umgehen, um die Vertraulichkeit und den Datenschutz zu gewährleisten.